# **LAB # 03**

# **Analyzing PV Array Set With Load and Vary Irradiance**

### **Objective:**

- To understand the PV array characteristics with resistive load
- To analyze and observe the characteristics of PV array by varying the irradiance
- To observe and calculate the output voltage & current of resistive load

#### **Component required**:

- PV array
- Stair generator
- Voltage measurements
- Current measurements
- Series RLC branch
- Scope
- Bus selector
- Powergui

#### **Circuit diagram:**

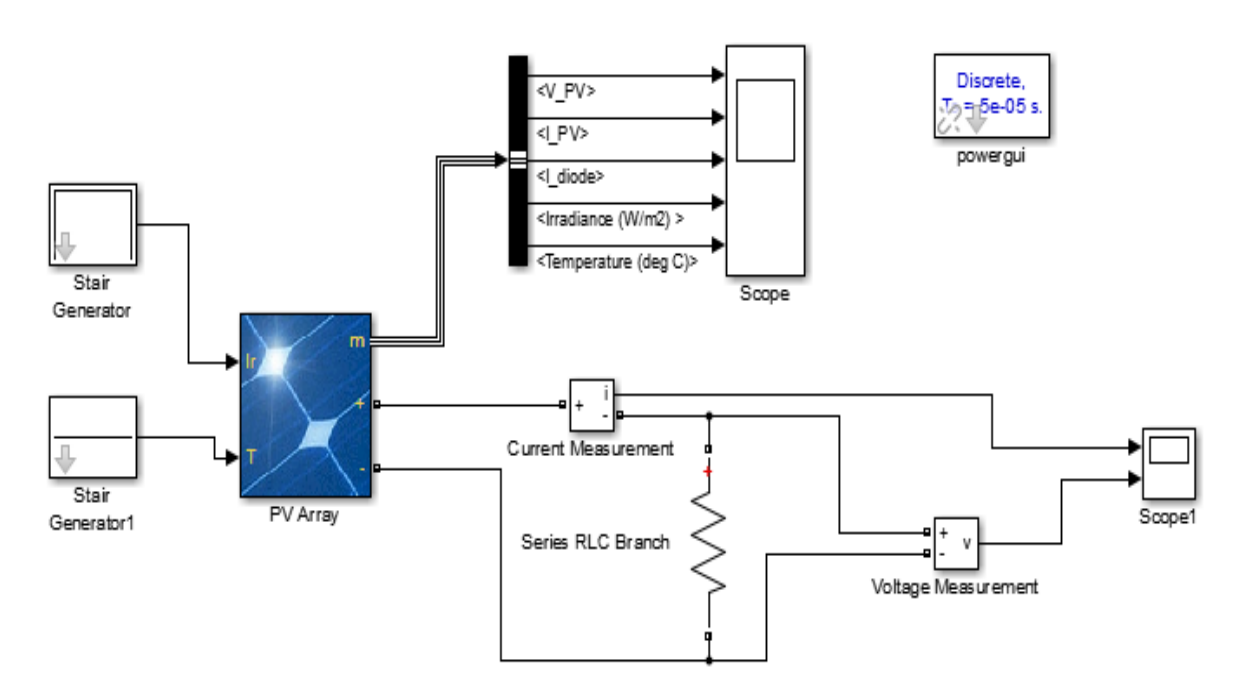

### **Simulink Block Diagram of PV Array With Resistive Load**

## **Description:**

#### **Stair generator:**

Stair generator used to provide the value of irradiance & temperature to PV array.

In case of irradiance, we set the value of time is  $[0, 3, 7, 10]$ , amplitude is  $[500, 1000, 1000, 500]$ and the sampling time is 0.1.

In case of temperature, we set the value of time is  $[0, 1, 3]$ , amplitude is  $[25, 25, 25]$  & sampling time 0.1.

#### **PV array:**

#### **Pin description:**

- Input 1 = Sun irradiance, in  $kW/_{m^2}$
- Input  $2 =$  Cell temperature, in deg. C

#### **Outputs:**

- $\bullet$  +, (dc supply)
- pin (m) shows the properties/parameters of module.

The input irradiance & temp. is connected to stair generator, whose characteristics are defined above. **m** terminal of PV array connected with bus bar.

#### **Block Parameters of PV Array:**

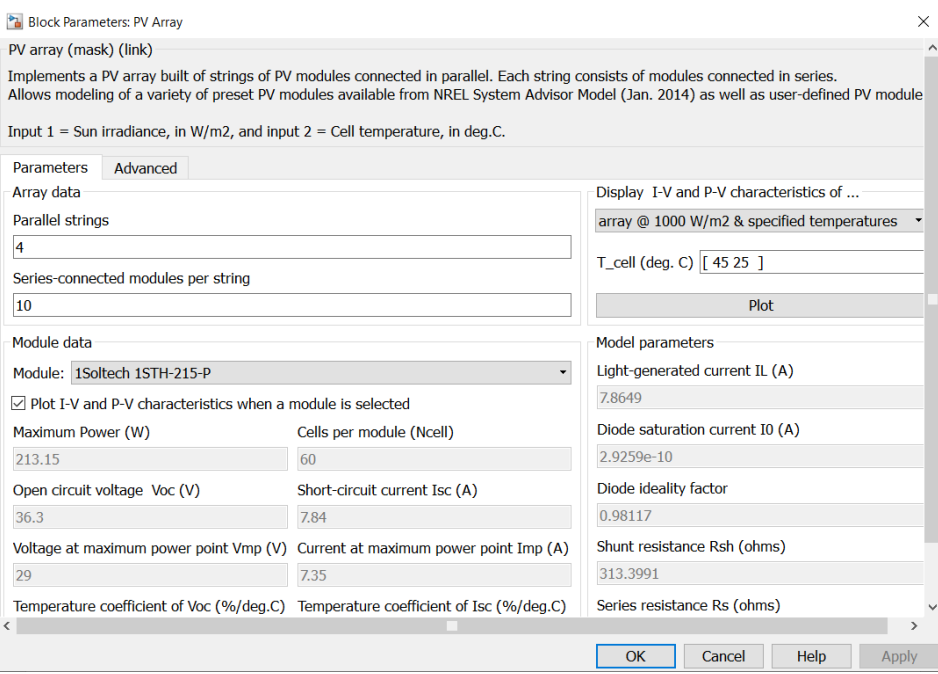

#### **Bus bar & scope:**

Bus bar is used to connect the **m** terminal of PV array with scope with the help of scope. We observe the following characteristics of PV array

- V\_PV
- I\_PV
- I diode
- Irradiance
- Temperature

#### **Current & voltage measurements:**

By using voltage & current measurements blocks, we observe the output voltage & current of Resistive load connected with PV array with the help of scope.

#### **Resistive load:**

We use series RLC branch as a load. Set the type of branch is resistive  $\&$  set the value of resistor. **Powergui:**

The powergui block allows you to choose one of these methods to solve your circuit:

- Continuous, which uses a variable-step solver from Simulink.
- Ideal switching continuous.
- Discretization of the electrical system for a solution at fixed time steps.
- Phasor solution.

Set simulation type is discrete.

#### **Output waveforms:**

#### **Output Voltage & Current Waveforms of Resistive Load:**

# **Output Characteristics Waveforms of PV array:**

## **Conclusion and Comments:**